## HOW TO PROCEED WITH TROUBLESHOOTING

HINT:

The intelligent tester can be used at steps 3, 4, 6, and 9.

| 1    | Vehicle Brought to Workshop                                |  |  |
|------|------------------------------------------------------------|--|--|
| NEXT |                                                            |  |  |
| 2    | Customer Problem Analysis                                  |  |  |
| NEXT |                                                            |  |  |
| 3    | Connect the OBD II scan tool or intelligent tester to DLC3 |  |  |
| NEXT |                                                            |  |  |
| 4    | Check and Clear DTCs and Freeze Frame Data                 |  |  |
|      | HINT:<br>(See page AX-31).                                 |  |  |
| NEXT |                                                            |  |  |
| 5    | Visual Inspection                                          |  |  |
| NEXT |                                                            |  |  |
| 6    | Setting the Check Mode Diagnosis                           |  |  |
|      | HINT:<br>(See page AX-33).                                 |  |  |
| NEXT |                                                            |  |  |
| 7    | 7 Problem Symptom Confirmation                             |  |  |
|      | HINT:<br>(See page AX-9).                                  |  |  |
|      | Symptom does not occur: Go to step 8                       |  |  |
|      | Symptom occurs: Go to step 9                               |  |  |

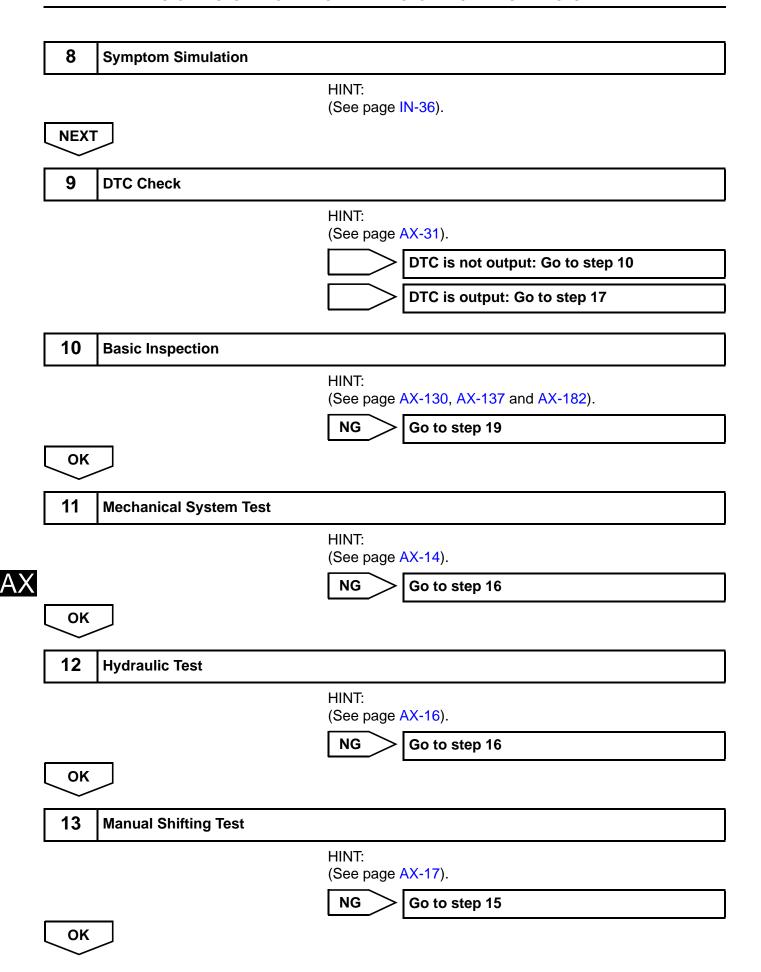

| 14   | Problem Symptoms Table Chapter 1 |                                              |  |
|------|----------------------------------|----------------------------------------------|--|
|      |                                  | HINT:<br>(See page AX-21).  NG Go to step 18 |  |
| ОК   | J                                | NG Go to step 18                             |  |
| 15   | Problem Symptoms Table Chap      | oter 2                                       |  |
|      |                                  | HINT:<br>(See page AX-21).                   |  |
| NEXT |                                  |                                              |  |
| 16   | Part Inspection                  |                                              |  |
|      |                                  | Go to step 19                                |  |
| 17   | DTC Chart                        |                                              |  |
|      |                                  | HINT:<br>(See page AX-38).                   |  |
| NEXT |                                  |                                              |  |
| 18   | Circuit Inspection               |                                              |  |
| NEXT |                                  |                                              |  |
| 19   | Repair or Replace                |                                              |  |
| NEXT |                                  |                                              |  |
| 20   | Confirmation Test                |                                              |  |
| NEXT |                                  |                                              |  |
| End  |                                  |                                              |  |